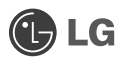

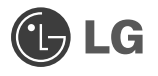

# KP170

Niektóre informacje zawarte w tej instrukcji mogą odbiegać od stanu faktycznego telefonu, w zależności od jego oprogramowania lub operatora sieci.

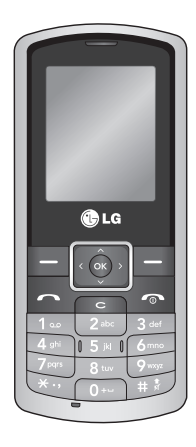

www.lgmobile.com P/N : MMBB0304315 (1.0)

## **CE0168**

Bluetooth QD ID B014199

# KP170 **Instrukcja obsługi**

Ta instrukcja zawiera podstawowe informacje na temat obsługi telefonu. Tu można znaleźć przydatne wyjaśnienia funkcji telefonu.

Niektóre informacje zawarte w tej instrukcji mogą odbiegać od stanu faktycznego telefonu, w zależności od jego oprogramowania lub operatora sieci.

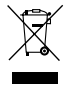

#### **Postępowanie ze zużytym urządzeniem ostępowanie**

- 1. Jeżeli produkt jest oznaczony symbolem przekreślonego kontenera na odpady, oznacza to, że podlega on dyrektywie 2002/96/WE.
- 2. Zgodnie z tą dyrektywą zabrania się wyrzucania zużytych urządzeń elektrycznych i elektronicznych razem ze zwykłymi odpadami miejskimi. Sprzęt taki winien być przekazany do punktów zbiórki odpadów wyznaczonych przez władze lokalne.
- 3. Odpowiednie postępowanie ze zużytym sprzętem zapobiega potencjalnym negatywnym konsekwencjom dla środowiska naturalnego i ludzkiego zdrowia.
- 4. Szczegółowe informacje dotyczące sposobu postępowania ze zużytym sprzętem można uzyskać we właściwym urzędzie miejskim, przedsiębiorstwie utylizacji odpadków lub sklepie, w którym został nabyty produkt.

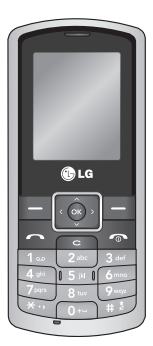

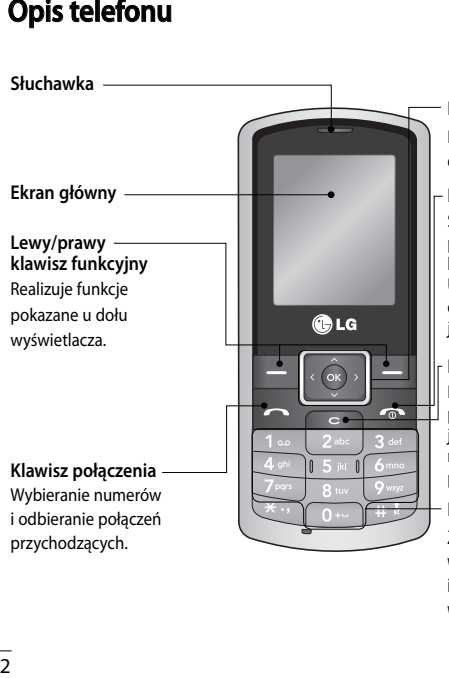

#### **Klawisze nawigacyjne**

Pozwala uzyskać szybki dostęp do funkcji telefonu.

#### **Klawisz/Koniec**

Służy do odrzucenia połączenia przychodzącego lub zakończenia trwającego. Umożliwia także powrót do ekranu głównego z jakiegokolwiek menu.

#### **Klawisz wyczyść**

Każde jego naciśnięcie powoduje skasowanie jednego znaku. Służy również do przechodzenia do poprzedniego ekranu.

#### **Klawisze numeryczne**

Za pomocą tych klawiszy można wybrać numer w trybie gotowości i wprowadzać numery lub znaki w trybie edycji.

## **Wybieranie funkcji i opcji**

Telefon posiada zestaw funkcji umożliwiających jego dostosowanie do preferencji użytkownika. Funkcje te pogrupowane są w menu i podmenu. Dostęp do nich można uzyskać za pomocą klawiszy funkcyjnych. Każde menu i podmenu umożliwia przeglądanie i zmianę opcji konkretnej funkcji. Funkcje klawiszy programowalnych zmieniają się w zależności od kontekstu; etykiety znajdujące się w dolnym wierszu ekranu powyżej tych klawiszy wskazująich aktualną funkcję.

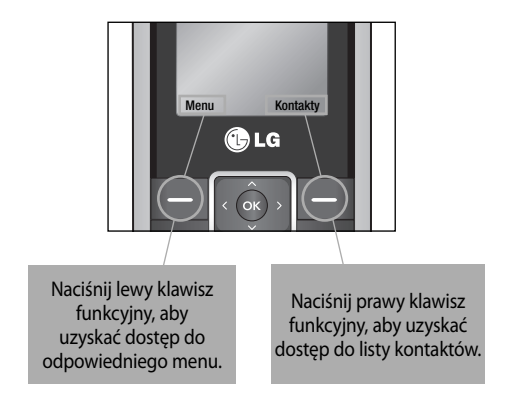

## **Instalacja karty SIM i ładowanie baterii**

#### **Instalowanie karty SIM**

W ramach subskrypcji w sieci komórkowej użytkownik otrzymuje kartę SIM, na której zapisane są szczegóły subskrypcji, w tym numer PIN, wszelkie dostępne usługi opcjonalne i wiele innych.

- **Waźne!** › Kartę SIM i jej styki moźna łatwo uszkodzić poprzez zarysowanie lub zgięcie, dlatego naleźy zachować ostroźność podczas trzymania, wkładania lub wyjmowania karty. Wszystkie karty SIM naleźy przechowywać w miejscu niedostępnym dla dzieci.
- **1** Zdejmij pokrywę komory baterii
- **2** Wyjmij baterię
- 3 Włóż kartę SIM
- **4** Włoż baterię
- **5** Załóż pokrywę komory baterii
- **6** Ładowanie telefonu

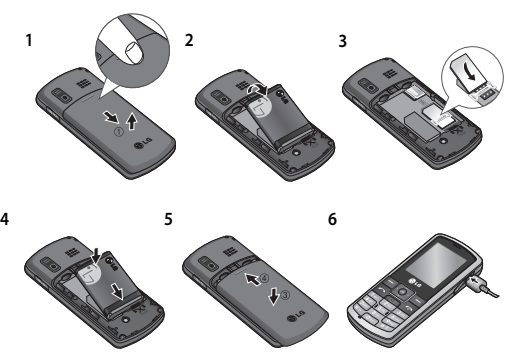

**OSTRZEŻENIE:** Nie należy wyjmować baterii, gdy telefon jest włączony, gdyż może to spowodować jego szkodzenie.

### **Mapa menu apa**

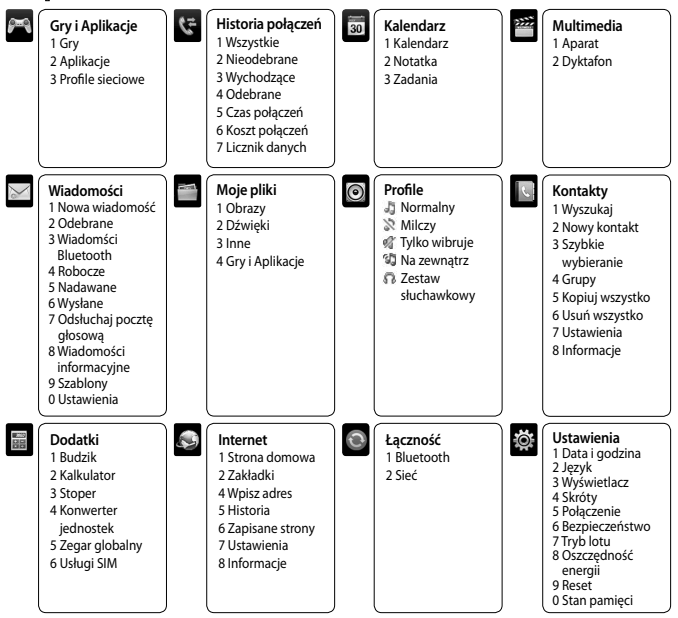

## **Połączenia**

#### **Wykonywanie połączenia**

- **1** Wprowadź numer za pomocą klawiatury. Aby usunąć cyfrę, naciśnij klawisz .
- 2 Naciśnij klawisz **aby nawiązać połączenie.**
- **3** Aby zakończyć rozmowę, naciśnij klawisz  $\sim$  .

**WSKAZÓWKA!** Aby wprowadzić znak + w celu wykonywania połączeń międzynarodowych, naciśnij i przytrzymaj klawisz **0**.

#### **Nawiązywanie połączenia z jednym z kontaktów**

- 1 Wybierz ikonę **W**aby otworzyć **Wyszukaj.**
- **2** Przy użyciu klawiatury wprowadź pierwszą literę nazwy kontaktu, z którym chcesz nawiązać połączenie. Na przykład, aby wybrać nazwę Biuro naciśnij dwa razy klawisz 2.
- **3** Wybierz żądany kontakt z listy. Jeśli do jednego kontaktu zostało przypisane więcej niż jeden numer telefonu, połączenie zostanie nawiązane z numerem oznaczoym jako główny. Numer główny można zmienić z poziomu menu Kontakty lub bezpośrednio podczas wybierania numeru.
- 4 Naciśnij klawisz**ich i** , aby nawiązać połączenie.

#### **Odbieranie i odrzucanie połączenia**

- 1 Gdy dzwoni telefon, naciśnij klawisz **od w celu odebrania połączenia.**
- **2** Gdy telefon dzwoni, naciśnij przycisk **Milczy**, aby wyciszyć dzwonek. Ta funkcja bywa bardzo pomocna, jeśli na przykład przed spotkaniem użytkownik zapomniał o zmianie profilu na **Milczy**.
- **3** Naciśnij klawisz **do kla** aby odrzucić połączenie przychodzące.

**WSKAZÓWKA!** Ustawienia telefonu można zmienić tak, aby połączenia były odbierane na różne sposoby. Wybierz **Menu**, a następnie **Ustawienia**, a następnie Połączenie. Wybierz opcję **Tryb odbioru**, a następnie, **Dowolny klawisz** lub **Tylko klawisz odbioru**.

#### **Wyświetlanie rejestrów połączeń**

W telefonie można sprawdzać rejestr połączeń nieodebranych, odebranych oraz wychodzących pod warunkiem, że usługa CLI (identyfikacia numeru rozmówcy) jest udostępniana przez operatora sieci, z której użytkownik korzysta.

Wyświetlane informacje obejmują numer telefonu i nazwę rozmówcy (jeśli jest dostępna) oraz datę i godzinę połączenia. Można również sprawdzać czasy trwania połączeń. Wybierz **Menu**, a następnie **Historia połączeń.**

#### **Zmiana ustawień połączeń**

Umożliwia wybór menu związanego z połączeniem. Wybierz kolejno: **Menu, Ustawienia, Połączenie.**

- **Blokowanie połączeń –** funkcja blokowania połączeń uniemożliwia wykonywanie lub odbieranie określonych kategorii połączeń. Ta funkcja wymaga hasła blokady połączeń.
- **Numery ustalone –** umożliwia połączenia wychodzące tylko z wybranymi numerami telefonów. W tym celu wymagany jest kod PIN2 od operatora. Z telefonu będzie można wybierać jedynie numery zawarte na liście numerów ustalonych.

## **Kontakty**

#### **Dodawanie nowego kontaktu**

Ta funkcja umożliwia dodanie wpisu do spisu telefonów.

- **1** Wybierz kolejno: **Kontakty, Nowy kontakt.**
- **2** Wybierz lokalizację zapisu nowego kontaktu: **Telefon** lub **Karta SIM**.

**3** Wpisz odpowiednie informacje i wybierz opcję **Zapisz**.

**Uwaga:** W przypadku zapisywania adresu e-mail kontaktu, aby wprowadzić symbol @, naciśnij przycisk , a następnie za pomocą klawiszy nawigacyjnych wybierz @.

## **Wiadomości**

To menu zawiera funkcje dotyczące usług: SMS (Short Message Service), MMS (Multimedia Message Service), E-mail, Bluetooth, Poczta głosowa oraz wiadomości informacyjne.

#### **Wysyłanie wiadomości**

- **1** Wybierz kolejno: **Menu, Wiadomości,** a następnie **Nowa wiadomość**.
- **2** Wybierz opcję **Wiadomość**, aby wysłać wiadomość SMS lub MMS.
- **3** Zostanie otwarta nowa wiadomość. Edytor wiadomości pozwala na tworzenie wiadomości SMS i MMS, umożliwiając intuicyjne i łatwe przełączanie się pomiędzy trybami. Domyślnym trybem edytora wiadomości jest tryb SMS.
- **4** Wpisz wiadomość korzystając ze słownika T9 lub ręcznego wprowadzania tekstu Abc. Po włączeniu słownika T9 można przełączać pomiędzy trybem wprowadzania ze słownikiem T9, a ręcznym trybem Abc i cyframi przy użyciu klawisza

**WSKAZÓWKA!** Należy wybrać czy wiadomości dłuższe niż dwie strony będą wysyłane jako SMS czy MMS.

- **5** Wybierz **Opcje**, a następnie **Wstaw**, aby wstawić do wiadomości **Obraz**, **Dźwięk**, **Symbol**, **Szablon SMS**, **Emotikon**, **Nazwa i numer**, **Nowy slajd**, **Temat** lub **Więcej** (**Kontakt**/**Moja wizytówka**/**Termin/Notatka/Zadania**).
- **6** Naciśnij **Opcje**, a następnie **Wyślij do**.
- **7** Wprowadź numer telefonu lub naciśnij **Opcje** i wybrać **Kontakty** lub **Lista ostatnich**, aby otworzyć listy kontaktów. Możesz dodać wiele kontaktów.

#### **8** Naciśnij **Opcje**, a następnie **Wyślij**.

 **OSTRZEŻENIE:** Jeżeli do wiadomości zostanie dodany obraz, plik dźwiękowy, slajd lub temat, zostanie ona automatycznie zamieniona na wiadomość MMS, a za jej wysłanie pobrana będzie odpowiednia opłata.

#### **Wprowadzanie tekstu**

Znaki alfanumeryczne można wprowadzać za pomocą klawiatury telefonu. Czynności, takie jak na przykład zapisywanie nazw w książce adresowej, pisanie wiadomości czy tworzenie zaplanowanych zdarzeń w kalendarzu wymagają wprowadzania tekstu. Istnieją dwa sposoby wprowadzania tekstu: Ze słownikiem T9 i wprowadzanie reczne Abc.

**Uwaga:** Niektóre pola mogą umożliwiać korzystanie tylko z jednego trybu wprowadzania tekstu (np. pola numeru telefonu w książce adresowej).

W celu skorzystania z funkcji słownika, podczas wprowadzania tekstu wybierz a następnie Ustaw słownik T9.

#### **Słownik T9**

Tryb T9 korzysta z wbudowanego słownika do rozpoznawania wprowadzanych słów w oparciu o sekwencje naciskanych klawiszy. Wystarczy nacisnąć klawisz numeryczny odpowiadający literze, która ma zostać wprowadzona, a słownik rozpozna słowo po wpisaniu wszystkich liter. Na przykład naciśnij kolejno klawisze **8**, **3**, **5**, **3**, **3**, **6**, **6**, aby napisać słowo "telefon".

#### **Wprowadzanie ręczne Abc**

Tryb ten umożliwia wprowadzanie liter poprzez naciśnięcie klawisza z żądaną literą raz, dwa, trzy lub cztery razy do momentu wyświetlenia żądanej litery.

#### **Tryb 123 (tryb cyfr)**

Cyfry wpisuje się za pomocą jednego dotknięcia klawisza. Cyfry można również dodawać w trybach liter, naciskając i przytrzymując żądany przycisk.

#### **Foldery wiadomości**

Wybierz **Menu** a następnie **Wiadomości**. Struktura folderów obowiązująca w telefonie KP170 przypomina używaną w programach pocztowych i jest dosyć przejrzysta.

**Nowa wiadomość -** To menu umożliwia wysyłanie wiadomości. Wybierz opcję **Wiadomość**, aby wysłać wiadomość **SMS** lub **MMS**. Wybierz opcję **Wiadomość Bluetooth**, aby wysłać dane przy użyciu połączenia Bluetooth.

**Odebrane -** tu przechowywane są wiadomości odebrane. Z poziomu tego menu możesz odpowiadać, przesyłać dalej lub zarządzać wiadomościami odebranymi.

**Wiadomści Bluetooth -** zawiera wszystkie wiadomości wysłane i otrzymane przy użyciu połączenia Bluetooth.

**Robocze -** w przypadku braku czasu na dokończenie wiadomości można ją zapisać w tym folderze.

**Nadawane -** folder do tymczasowego przechowywania wiadomości w trakcie ich wysyłania.

**Wysłane -** wszystkie wysłane wiadomości są umieszczane w tym folderze..

**Odsłuchaj pocztę głosową -** po odebraniu wiadomości głosowej wyświetlana jest ikona i rozlega się dźwięk powiadomienia. Aby prawidłowo skonfigurować telefon, sprawdź szczegółowe informacje dotyczące usług operatora sieci.

**Wiadomości informacyjne -** wszystkie wiadomości informacyjne i aktualizacje otrzymane od operatora.

**Szablony -** lista przydatnych wiadomości umożliwiających szybkie wysłanie odpowiedzi.

Ustawienia - Zdefiniowane ustawienia wiadomości można dowolnie zmieniać

#### **Korzystanie z szablonów**

Dla najczęściej wysyłanych wiadomości tekstowych i multimedialnych można utworzyć szablony. Niektóre szablony są już zapisane w telefonie. Możne je modyfikować zgodnie z własnymi potrzebami.

- **1** Wybierz **Menu** a następnie **Wiadomości** i **Szablony.**
- **2** Wybierz opcję **Szablon SMS** lub **Szablon MMS**. Następnie można skorzystać z ikony Opcje, aby wybrać jedno z poleceń dotyczących szablonów: **Pokaż**, **Edytuj**, **Wyślij przez**, **Usuń**, **Nowy szablon** lub **usuń wszystko**.
- **3** Aby wysłać szablon, wybierz go z listy, wybierz Opcje, a następnie **Wyślij przez.**
- **4** Wybierz sposób, w jaki chcesz wysłać szablon: **Wiadomość, Wiadomość Bluetooth**.
- **5** W celu wysłania szablonu postepuj tak samo jak w przypadku zwykłej wiadomości. Patrz **Wysyłanie wiadomości** (strona 8)

## **Multimedia**

### **Aparat**

#### **Wykonywanie szybkiego zdjęcia**

Aparat pozwala wykonać zdjęcie w żądanym rozmiarze, a następnie wykorzystać je jako zdjęcie w kontaktach, tło ekranu głównego lub do innych, bardziej ogólnych zastosowań. Po wykonaniu zdjęcia można je wysłać w postaci wiadomości MMS.

- **1** Wybierz kolejno: **Menu** > **Multimedia** > **Aparat**.
- **2** Trzymając telefon poziomo, skieruj obiektyw w stronę fotografowanego obiektu.
- **3** Naciśnij środkowy klawisz funkcyjny, aby zrobić zdjęcie.

#### **Po wykonaniu zdjęcia**

Sfotografowany obraz zostanie wyświetlony na ekranie.

- **Usuń –** dotknij prawy klawisz funkcyjny, aby usunąć właśnie wykonane zdjęcie; potwierdź swój wybór, naciskając **Tak**.
- **Nowe zdjęcie –** wybierz tą ikonę, aby natychmiast zrobić kolejne zdjęcie. Bieżące zdjęcie zostanie zapisane.
- **Ustaw jako –** wybierz tą ikonę, aby otworzyć podmenu i ustawić obraz jako **Tapeta** lub **Zdjęcie kontaktu.**
- **Wyślij przez –** wybierz tą ikonę, aby wysłać zdjęcie jako wiadomość **Wiadomość** lub **Bluetooth**.
- **Album –** wybierz tą ikonę, aby przejrzeć inne zdjęcia w albumie. Bieżące zdjęcie zostanie zapisane.

### **Dyktafon**

Za pomocą **Dyktafonu** można nagrywać notatki głosowe lub inne dźwięki.

#### **Nagraj**

- **1** Wybierz kolejno: **Menu, Multimedia, Dyktafon.**
- 2 Naciśnij klawisz (c), aby rozpocząć nagrywanie.
- **3** Wybierz opcję **Stop**, aby zakończyć nagrywanie.
- **4** Naciśnij przycisk **Opcje** i wybierz **Odtwórz**, aby odsłuchać notatkę głosową.

**Uwaga:** Wszystkie nagrania głosowe można znaleźć w folderze **Dźwięki** (Menu>Moje pliki>Dźwięki). Z dyktafonu można dostać się do nich bezpośredni używajac opcji **Album**.

## **Moje pliki**

W pamięci telefonu można przechowywać dowolne pliki multimedialne i dzięki temu mieć łatwy dostęp do wszystkich zdjęć, dźwięków, i gier. Możesz również zapisać pliki na karcie pamięci. Zaletą korzystania z karty pamięci jest zwolnienie miejsca w pamięci telefonu. Wszystkie pliki multimedialne są zapisywane w folderze Moje pliki. Aby przejść do tego folderu, wybierz **Menu**, a następnie opcję **Moje pliki**, aby otworzyć listę folderów, w których są zapisane wszystkie pliki multimedialne.

## **Gry i Aplikacje**

W telefonie KP170 są zainstalowane gry, które dostarczą Ci wiele rozrywki. Jeśli pobierzesz dodatkowe gry lub aplikacje, zostaną one zapisane w tym folderze. Wybierz **Menu**, a następnie **Gry i Aplikacje**.

## **Kalendarz**

**Kalendarz** ( Menu > Kalendarz > Kalendarz )

Po wejściu do tego menu ukaze się kalendarz. Kwadratowy kursor oznacza wybrany dzień.

**Dodawanie notatki** ( Menu > Kalendarz > Notatka )

Tutaj można utworzyć własne notatki.

**Dodawanie Zadania** ( Menu > Kalendarz > Zadania )

Możesz tutaj zarejestrować własną listę zadań do wykonania.

## **Dodatki**

#### **Ustawianie alarmu** ( Menu > Dodatki > Budzik )

Umożliwia ustawienie godziny włączenia alarmu budzika. Można ustawić maksymalnie 5 alarmów.

#### **Korzystanie z kalkulatora** ( Menu > Dodatki > Kalkulator )

Kalkulator umożliwia wykonywanie podstawowych działań arytmetycznych: dodawania, odejmowania, mnożenia i dzielenia. a także bardziej zaawansowanych: sin, cos, tan itd.

#### **Korzystanie ze stopera** ( Menu > Dodatki > Stoper )

Ta opcja pozwala korzystać z funkcji stopera.

#### **Konwersja jednostek** ( Menu > Dodatki > Konwerter jednostek )

Umożliwia konwersję wielu miar na żądane jednostki.

#### **Dodawanie miasta do zegara globalnego** ( Menu > Dodatki > Zegar globalny )

Funkcja umożliwia sprawdzenie aktualnego czasu uniwersalnego (GMT) i głównych miast świata.

#### **Usługi SIM** ( Menu > Dodatki > Usługi SIM )

Korzystanie z usług SIM jest zależne od karty SIM i usług sieciowych. Jeśli karta SIM obsługuje usługi SAT (SIM Application Toolkit), w tym menu występować będzie zapisana na karcie SIM usługa danego operatora.

### **Internet**

#### **Dostęp do sieci**

Ta opcja powoduje połączenie ze stroną główną. Strona główna to strona internetowa zdefiniowana dla aktywnego profilu. Jeśli nie zostanie zdefiniowana dla aktywnego profilu przez użytkownika, bedzie zgodna ze zdefiniowana przez dostawce usług. Ta opcia pozwala na bezpośrednie połączenie z wybraną witryną.

- **1** Wybierz **Menu**, a następnie **Internet**.
- **2** Aby uzyskać bezpośredni dostęp do strony głównej przeglądarki, wybierz opcję **Strona Domowa**. Możesz również wybrać opcję **Wpisz adres** i wpisać odpowiedni adres URL. **Uwaga:** Łączenie z tą usługą i pobieranie treści wiąże się z dodatkowymi opłatami. Sprawdź stawki za pobieranie danych u operatora sieci.

## **Profile**

Profil użytkownika można szybko zmienić wybierając w stanie spoczynku || . || stnieje możliwość zmiany wszystkich opcji dźwięków i alertów dostępnych na liście, w tym następujących ustawień: **Normalny, Milczy, Tylko wibruje, Na zewnątrz, Zestaw słuchawkowy**.

### **Ustawienia**

#### **Zmiana ustawień daty i godziny** ( Menu > Ustawienia > Data i godzina )

Dostosowanie ustawień daty i godziny oraz wybór możliwości automatycznego aktualizowania godziny podczas w podróży.

#### **Zmiana ustawień języka** ( Menu > Ustawienia > Język )

Umożliwia zmianę języka tekstów wyświetlanych w telefonie. Zmiana ta dotyczy również języka trybu wprowadzania.

#### **Zmiana ustawień ekranu** ( Menu > Ustawienia > Wyświetlacz )

Pozwala zmienić ustawienia wyświetlacza telefonu.

#### **Zmiana ustawień skrótów** ( Menu > Ustawienia > Skróty )

Umożliwia zmianę skrótów przypisanych do 4 klawiszy nawigacyjnych.

#### **Zmiana ustawień połączeń** ( Menu > Ustawienia > Połączenie )

Umożliwia użytkownikowi zmianę ustawień połączeń w celu dostosowania ich do własnych preferencji.

#### **Zmiana ustawień zabezpieczeń** ( Menu > Ustawienia > Bezpieczeństwo )

Ustawienia zabezpieczeń należy zmienić, aby chronić telefon KP170 oraz znajdujące się w nim ważne informacje.

- **Żądanie kodu PIN1**  włączenie żądania kodu PIN po włączeniu telefonu.
- **Autom. blok. klawiszy**  włączenie tej funkcji powoduje automatyczne blokowanie klawiatury telefonu w trybie gotowości, bez konieczności naciskania klawisza blokady z lewej strony telefonu.
- **Blokada telefonu**  umożliwia wybór kodu zabezpieczającego blokującego telefon Dostępne opcje: **Wyłacz. Przy włączaniu, Po zmianie karty SIM** lub **Natychmiast**.
- **Zmień kody**  umożliwia zmianę **Kodu zabezpieczającego**, lub **PIN2**.

#### **Tryb lotu** ( Menu > Ustawienia > Tryb lotu )

Tryb lotu pozwala na używanie tylko funkcji telefonu, które nie wymagają użycia sieci bezprzewodowej, dzięki czemu telefonu można używać podczas lotu samolotem lub w miejscach, w których korzystanie z sieci bezprzewodowej jest zabronione. Po włączeniu trybu lotu, zamiast ikony sygnału sieci na ekranie wyświetli się ikona tego trybu.

#### **Oszczędność energii** ( Menu > Ustawienia > Oszczędność energii )

Wybranie opcji **Zawsze włączone** zmniejsza zużycie energii, gdy telefon nie jest używany. Dostępne ustawienia oszczędności energii to **Zawsze włączone**, **Tylko nocą** lub **Wyłącz**.

#### **Reset ustawień** ( Menu > Ustawienia > Reset )

Funkcja pozwala przywrócić wszystkie fabryczne ustawienia domyślne. Do aktywacji tej funkcji wymagany jest kod zabezpieczający, który domyślnie ma wartość 0000.

#### **Korzystanie z menedżera pamięci** ( Menu > Ustawienia > Stan pamięci )

Model KP170 wyposażony jest w dwa rodzaje pamięci do wykorzystania: pamięć telefonu oraz pamięć karty SIM. Do określenia stopnia zajętości każdej z pamięci i ilości dostępnego wolnego miejsca służy menedżer pamięci.

## **Łączność**

Ustawienia łączności zostały skonfigurowane dla niektórych operatorów sieci, dzięki czemu można od razu korzystać z nowego telefonu. Jeśli chcesz zmienić ustawienia, skorzystaj z tego menu.

Wybierz kolejno opcje **Ustawienia, Łączność.**

• Bluetooth - umożliwia skonfigurowanie połączenia Bluetooth w telefonie KP170. Umożliwia ustawienie widoczności oraz wyszukiwanie innych urządzeń do sparowania.

#### **Zmiana ustawień łącza Bluetooth**

- **1** Wybierz **Menu** a nastepnie kolejno **Łączność** oraz **Bluetooth**.
- **2** Wybierz **Ustawienia**. Istnieje możliwość zmiany następujących ustawień:

**Moja widoczność** - pokaż lub ukryj telefon przed innymi urządzeniami..

**Moja nazwa** - wprowadź swoją własną nazwę telefonu.

**Mój adres** - opcja umożliwiająca sprawdzenie własnego adresu Bluetooth.

#### **Parowanie z innym urządzeniem Bluetooth**

Po sparowaniu telefonu KP170 z innym urządzeniem można skonfigurować połączenie chronione hasłem. Dzięki temu parowanie zapewnia większe bezpieczeństwo.

- **1** Upewnij się, że urządzenie Bluetooth jest **włączone** i **widoczne**. Widoczność można zmienić w menu **Ustawienia**, wybierając dla opcji **Moja widoczność** ustawienie **Pokaż**.
- **2** Z menu Bluetooth wybierz opcję **Urządzenia sparowane**, a następnie wybierz opcję **Dodaj.**
- **3** Telefon KP170 wyszuka urządzenia. Po zakończeniu wyszukiwania na ekranie zostaną wyświetlone opcje **Paruj** i **Odśwież**.
- **4** Wybierz urządzenie, z którym chcesz sparować telefon, wybierz opcję **Paruj**, wprowadź hasło, a następnie wybierz **OK**.
- **5** Telefon połączy się z drugim urządzeniem, gdzie należy wprowadzić takie samo hasło.
- **6** Połączenie Bluetooth chronione hasłem zostanie uaktywnione.
- **Sieć**  telefon KP170 łączy się automatycznie z preferowaną siecią. Omawiane menu służy do zmiany tych ustawień. Za pomocą tego menu można również dodawać nowe punkty dostępu.

### **Wskazówki dotyczące bezpieczeństwa i prawidłowego użytkowania**

Proszę zapoznać się z poniższymi wskazówkami. Ich nieprzestrzeganie może stwarzać zagrożenie lub być niezgodne z prawem. Dalsze informacie na ten temat są podane w niniejszej instrukcii obsługi.

#### **Oddziaływanie promieniowania radiowego**

#### I**nformacje dotyczące oddziaływania fal radiowych oraz współczynnika SAR (ang. Specific Absorption Rate).**

Telefon komórkowy KP170 został zaprojektowany w sposób zapewniający zgodność z odpowiednimi wymaganiami bezpieczeństwa związanymi z oddziaływaniem fal radiowych. Wymagania te oparto na wskazaniach naukowych, określających marginesy bezpieczeństwa zapewniające ochronę wszystkich osób, bez względu na ich wiek i stan zdrowia.

- We wskazaniach związanych z oddziaływaniem fal radiowych posłużono się jednostką pomiaru znaną jako współczynnik SAR (ang. Specific Absorption Rate). Testy mierzące wartość SAR są przeprowadzane z użyciem standardowych metod, gdy telefon emituje najwyższą dopuszczalną dla niego moc promieniowania we wszystkich wykorzystywanych zakresach częstotliwości.
- Mimo iż różne modele telefonów LG mogą różnić się wartością współczynnika SAR, wszystkie zaprojektowano tak, by spełniały odpowiednie wytyczne dotyczące oddziaływania fal radiowych.
- Graniczna wartość współczynnika SAR zalecana przez międzynarodową komisję Commission on Non-Ionizing Radiation Protection (ICNIRP) to 2 W/kg. Wartość ta podawana jest w odniesieniu do 10 g masy ciała.
- Najwyższa wartość SAR uzyskana podczas badań tego modelu telefonu przy użyciu systemu DASY4 wynosi 1.14 W/Kg (10 g) dla telefonu trzymanego przy uchu oraz 0.897 W/Kg (10 g) dla telefonu noszonego blisko ciała.
- SAR dla osób zamieszkujących kraje i regiony, które przyjęły limit wartości SAR zalecany przez Institute of Electrical and Electronics Engineers (IEEE), wynoszący 1.6 W/Kg (w odniesieniu do 10 g masy ciała).

#### **Czyszczenie i konserwacja produktu**

### **OSTRZEŻENIE**

Korzystaj jedynie z tych baterii, ładowarek i akcesoriów dodatkowych, które zostały zatwierdzone do użytku z danym modelem telefonu. Użycie jakichkolwiek innych urządzeń dodatkowych grozi unieważnieniem homologacji i gwarancji na telefon. Może też być niebezpieczne.

- Nie rozkładaj telefonu na części. Jeśli wymagana jest naprawa, telefon należy oddać do specjalistycznego punktu serwisowego.
- Zachowaj odpowiednią odległość pomiędzy telefonem a urządzeniami elektrycznymi, takimi jak telewizory, odbiorniki radiowe i komputery osobiste.
- Zachowaj odpowiednią odległość pomiędzy telefonem a źródłami ciepła, takimi jak kaloryfery czy kuchenki.
- Nie upuszczaj telefonu.
- Nie narażaj urządzenia na mechaniczne wibracje lub wstrząsy.
- Telefon należy wyłączać w miejscach, w których nakazują to specjalne przepisy. Telefonu nie wolno na przykład używać w szpitalach, gdyż może on zakłócać pracę wrażliwego na promieniowanie radiowe sprzętu medycznego.
- W trakcie ładowania nie należy dotykać telefonu mokrymi rękoma. Może to spowodować porażenie prądem elektrycznym lub poważne uszkodzenie telefonu.
- Nie należy ładować telefonu w pobliżu materiałów łatwopalnych, ponieważ telefon może się rozgrzać i spowodować zagrożenie pożarem.
- Zewnętrzną część telefonu należy czyścić suchą szmatką (nie korzystać z rozpuszczalników, takich jak benzen, rozcieńczalnik lub alkohol).
- Nie należy kłaść ładowanego telefonu na materiałowych powierzchniach.
- Telefon należy ładować w pomieszczeniu o dobrej wentylacji.
- Nie narażaj urządzenia na nadmierne działanie dymu lub kurzu.
- Nie przechowuj telefonu w pobliżu kart kredytowych lub innych kart z paskiem magnetycznym, gdyż może on uszkodzić informacje zapisane na paskach magnetycznych.
- Nie dotykaj ekranu ostrymi przedmiotami. Może to spowodować uszkodzenie telefonu.
- Unikaj kontaktu telefonu z cieczami lub wilgocią.
- Ostrożnie korzystaj z akcesoriów, takich jak słuchawki. Nie dotykaj anteny bez potrzeby.

#### **Prawidłowe korzystanie z telefonu**

#### **Urządzenia elektroniczne**

Wszystkie telefony mogą powodować zakłócenia, które mogą negatywnie wpłynąć na działanie znajdujących się w pobliżu urządzeń.

**•** Nie używaj telefonu komórkowego w pobliżu sprzętu medycznego bez zgody personelu placówki. Nie umieszczaj telefonu w pobliżu rozrusznika serca, np. w kieszeni na piersi.

- Telefony komórkowe mogą zakłócać pracę niektórych aparatów słuchowych.
- Telefony komórkowe mogą powodować niewielkie zakłócenia pracy odbiorników telewizyjnych, radiowych, komputerów itp.

#### **Bezpieczeństwo na drodze**

Zapoznaj się z lokalnymi przepisami dotyczącymi korzystania z telefonów komórkowych podczas kierowania pojazdem.

- Podczas kierowania pojazdem nie trzymaj telefonu w ręce.
- Skup się na kierowaniu pojazdem.
- Korzystaj z zestawu głośnomówiącego lub słuchawkowego, jeśli jest dostępny.
- Jeśli wymagają tego warunki panujące na drodze, przed nawiązaniem lub odebraniem połączenia należy zjechać na pobocze i zaparkować pojazd.
- Fale radiowe mogą negatywnie wpływać na pracę niektórych systemów elektronicznych w pojeździe, np. odtwarzaczy samochodowych i systemów bezpieczeństwa.
- Jeśli pojazd jest wyposażony w poduszkę powietrzną, nie należy jej blokować przez zainstalowane na stałe lub przenośnie urządzenia bezprzewodowe. Może to spowodować awarię poduszki powietrznej, a tym samym poważne obrażenia ciała wywołane nieprawidłowym działaniem.
- Słuchając muzyki na zewnątrz pomieszczeń, ustawiaj głośność na umiarkowanym poziomie, aby słyszeć dźwięki z otoczenia. Jest to wyjątkowo ważne w pobliżu dróg.

#### **Zapobieganie uszkodzeniu słuchu**

Uszkodzenie słuchu może nastąpić w wyniku długotrwałego oddziaływania dźwięku o znacznym natężeniu. Dlatego też zaleca się, aby podczas włączania lub wyłączania telefonu nie trzymać go przy uchu. Ponadto zaleca się ustawienie głośności rozmów i muzyki na umiarkowanym poziomie.

#### **Szklane elementy**

Niektóre elementy telefonu są wykonane ze szkła. Szkło może ulec stłuczeniu w przypadku upuszczenia telefonu na twardą powierzchnię lub uderzenia ze znaczną siłą. W takim wypadku nie należy dotykać go ani próbować samodzielnie usunąć. Nie należy korzystać z telefonu do momentu wymiany szklanego elementu przez autoryzowany serwis.

#### **Obszar prac z użyciem materiałów wybuchowych**

Nie korzystaj z telefonu podczas trwania prac z użyciem materiałów wybuchowych. Stosuj się do ograniczeń i postępuj zgodnie z wszelkimi przepisami.

#### **Miejsca zagrożone wybuchem**

- Nie korzystaj z telefonu na stacji benzynowej.
- Nie korzystaj z telefonu w pobliżu zbiorników paliwa lub substancji chemicznych.
- Nie przewoź ani nie przechowuj łatwopalnych gazów, cieczy lub materiałów wybuchowych w schowku samochodowym, w którym znajduje się telefon komórkowy i akcesoria.

#### **W samolocie**

Urządzenia bezprzewodowe mogą powodować zakłócenia w samolocie.

- Przed wejściem na pokład samolotu wyłącz telefon komórkowy.
- Nie korzystaj z telefonu przed rozpoczęciem lotu bez zgody załogi.

#### **Dzieci**

Telefon należy przechowywać w bezpiecznym miejscu, niedostępnym dla małych dzieci. Telefon zawiera drobne części, które w przypadku włożenia do ust stwarzają niebezpieczeństwo połknięcia.

#### **Połączenia alarmowe**

Funkcia połaczeń alarmowych może nie być dostepna we wszystkich sieciach telefonii komórkowej. Z tego względu w przypadku konieczności wezwania pomocy nie należy polegać wyłącznie na telefonie. Szczegółowe informacje można uzyskać u lokalnego operatora sieci.

#### **Informacje o baterii**

- Przed rozpoczęciem ładowania bateria nie musi być całkowicie rozładowana. W przeciwieństwie do innych baterii nie istnieje efekt pamięci, który mógłby zagrozić wydajności baterii.
- Używai wyłącznie baterii i ładowarek firmy LG. Ładowarki firmy LG zostały zaprojektowane tak, aby maksymalnie wydłużyć czas eksploatacji baterii.
- Nie rozkładaj baterii na części ani nie wywołuj zwarcia.
- Utrzymuj metalowe styki baterii w czystości.
- Baterię należy wymienić, jeśli nie działa w sposób zadowalający. Baterię można ładować wielokrotnie zanim konieczna będzie jej wymiana.
- Jeśli bateria nie była używana przez dłuższy czas, naładuj ją, aby maksymalnie zwiększyć jej przydatność.
- Nie przechowuj ładowarki w miejscach nasłonecznionych ani nie korzystaj z niej w warunkach wysokiej wilgotności, np. w łazience.
- Nie przechowuj baterii w gorących lub zimnych miejscach. Może to spowodować spadek ich wydajności.
- Wymiana baterii na baterię nieprawidłowego typu stwarza ryzyko eksplozji.
- W przypadku zużycia baterii należy postępować zgodnie z instrukcjami producenta. Jeżeli to możliwe, należy ją poddać recyklingowi. Nie wolno wyrzucać baterii razem ze zwykłymi odpadami.
- W przypadku konieczności wymiany akumulatora, należy zanieść go do najbliższego autoryzowanego serwisu lub dealera LG Electronics.
- Należy zawsze odłączać ładowarkę od gniazdka zasilania po naładowaniu akumulatora telefonu, aby uniknąć kosztów związanych z dodatkowym zużyciem energii.

### **Dane techniczne**

#### **Ogólne**

Nazwa produktu: KP170 System: GSM 900 / DCS 1800 Waga telefonu z baterią: 73g

#### **Temperatura otoczenia**

Maks.: +55°C (używanie) +45°C (ładowanie)

Min: -10°C

#### **Bluetooth QD ID B014199**

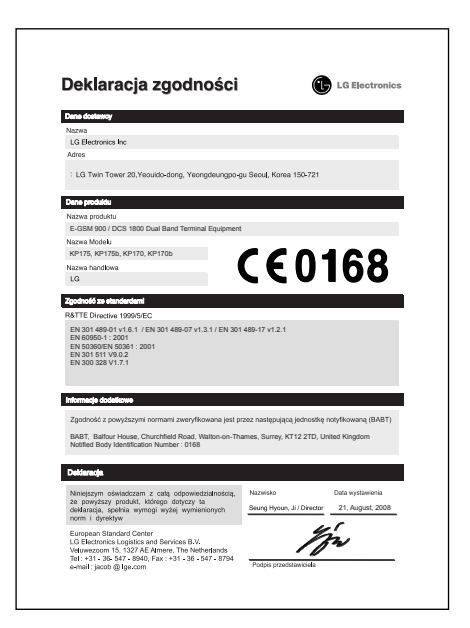

# KP170 | Quick Reference Guide

This guide will help you understand your new mobile phone. It will provide you with useful explanations of features on your phone.

Some of the contents in this manual may differ from your phone depending on the software of the phone or your service provider.

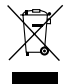

#### **Disposal of your old appliance**

- 1 When this crossed-out wheeled bin symbol is attached to a product it means the product is covered by the European Directive 2002/96/EC.
- 2 All electrical and electronic products should be disposed of separately from the municipal waste stream via designated collection facilities appointed by the government or the local authorities.
- 3 The correct disposal of your old appliance will help prevent potential negative consequences for the environment and human health.
- 4 For more detailed information about disposal of your old appliance, please contact your local authority, waste disposal service or the shop where you purchased the product.

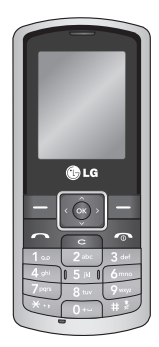

## **Getting to know your phone**

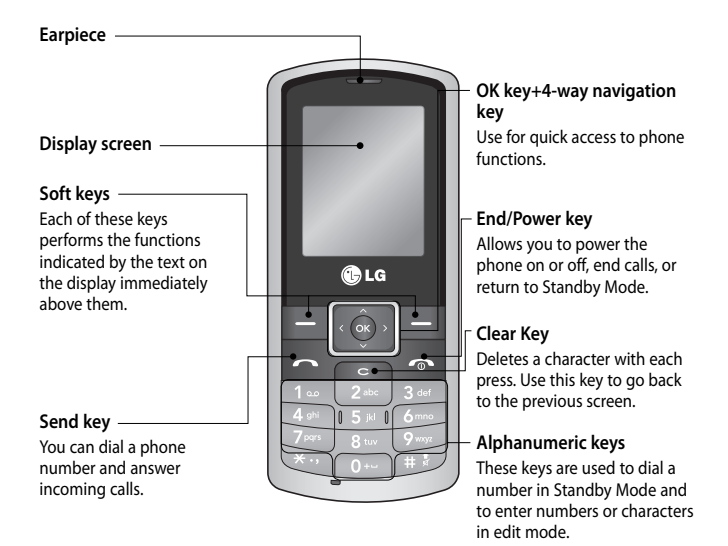

## **Installing the SIM Card and Charging the Battery**

#### **Installing the SIM Card**

When you subscribe to a cellular network, you are provided with a plug-in SIM card loaded with your subscription details, such as your PIN, any optional services available.

**Important!** › The plug-in SIM card and its contacts can be easily damaged by scratches or bending, so be careful when handling, inserting or removing the card. Keep all SIM cards out of the reach of small children.

#### **Illustrations**

- **1** Open battery cover
- **2** Remove the battery
- **3** Insert your SIM
- **4** Install the battery
- **5** Close the battery cover
- **6** Charge your battery

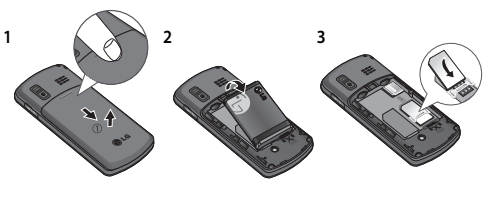

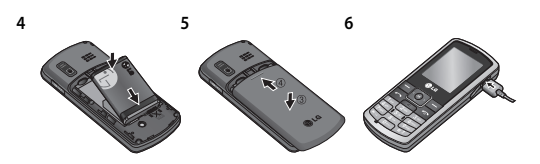

**WARNING:** Do not remove the battery when the phone is switched on, as this may damage the phone.

## **Camera**

#### **Taking a quick photo**

Using the camera module built in your phone, you can take pictures of people. Additionally, you can send photos to other people and select photos as wallpaper.

- **1** Press **Menu** and select **Multimedia**, select **Camera** to open the viewfinder.
- **2** Holding the phone vertically, point the lens towards the subject of the photo.
- **3** Press the centre soft key to take a photo.

#### **After you've taken your photo**

Your captured photo will appear on the screen. Press **Options** to use the other functions except **Delete**.

- Delete Touch to delete the photo you've just taken and confirm it by touching Yes.
- **New photo –** Touch to take another photo straightaway. Your current photo will be saved.
- **Set as –** Touch to open a sub menu to set your image as **Wallpaper** or **Picture ID**.
- **Send Via –** Touch to send the photo as a **Message** or **Bluetooth**.
- **Album –** Touch to look at the other photos in your album. Your current photo will be saved.

## **Voice recorder**

Use your **Voice recorder** to record voice memos or other sounds.

#### **Recording your voice recorder**

- **1** Press **Menu** and select **Multimedia**, then choose **Voice recorder**.
- **2** Press **O** to begin recording.
- **3** Choose **Stop** to end the recording.
- **4** Press **Options** and choose **Play sound** to listen to the voice memo.

**Note:** You can listen to all of the voice recordings you have saved by selecting **Options** and **Album**.

### **Memo**

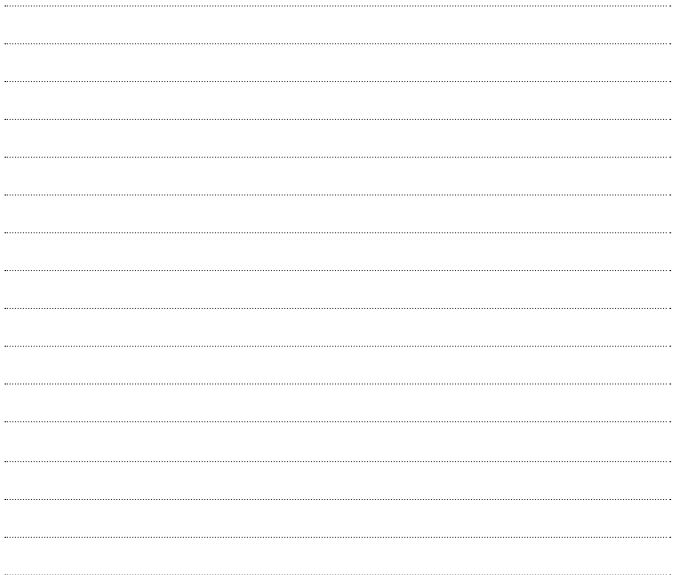